## **Updating a server project with local changes**

Once a third-party has modified the locally saved project and sent it back to you, you can update your server project with local changes. To update your project, you need to import the received file back to the Teamwork Cloud server as a new version of the project.

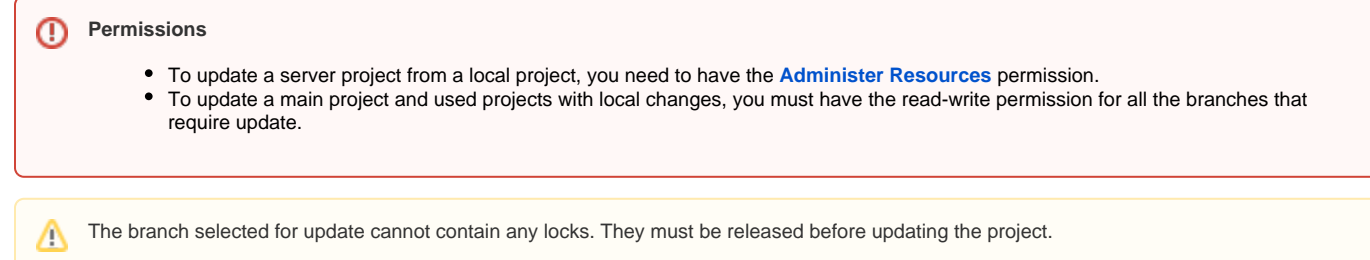

To update a server project with local changes of the same project

- 1. Do one of the following:
	- Open the server project. In the main menu, click **Collaborate** > **Update from Local Project**.

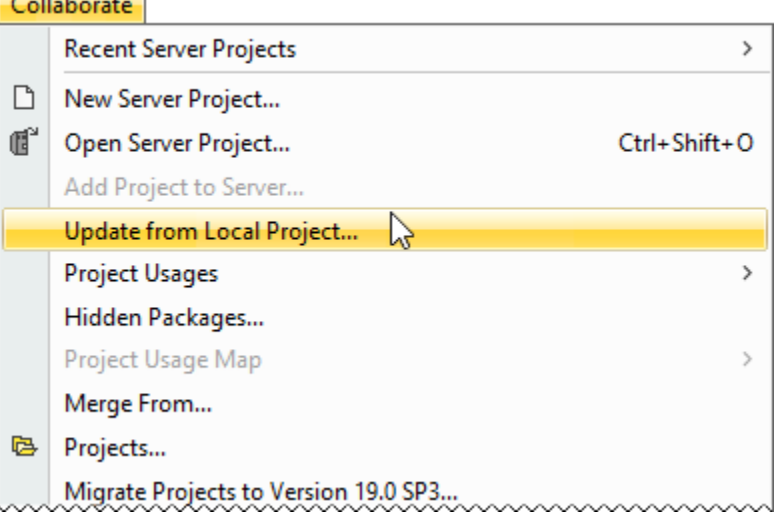

- In the main menu, click **Collaborate** > **Projects.** The **Manage Projects** dialog opens. Right-click the project you need to update under the **Online Projects** tab, and then select **Update from Local Project**. 图
- In the main menu, click **Collaborate** > **Projects.** The **Manage Projects** dialog opens. Select the project you need to update and then click .

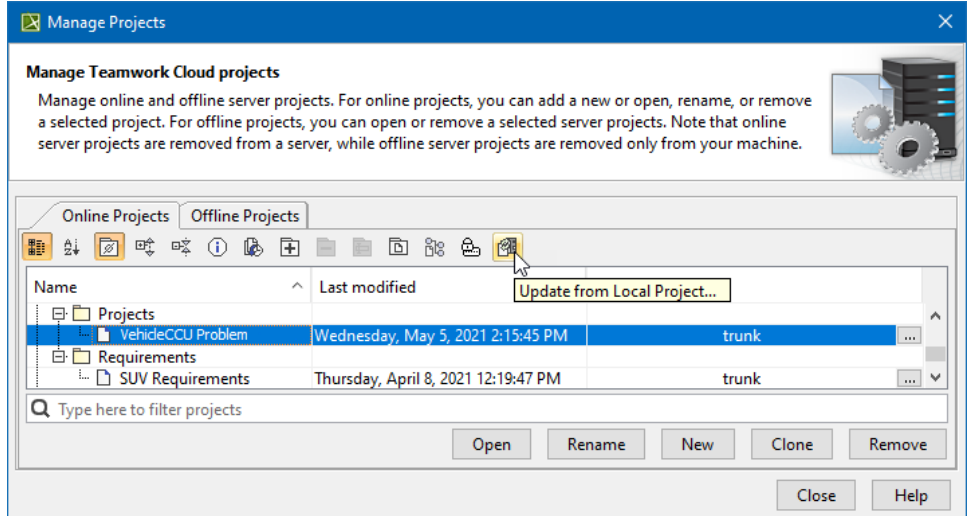

2. When the **Update from Local Project** dialog opens:

select a local file exported from the server project you are working on • specify the branch to update

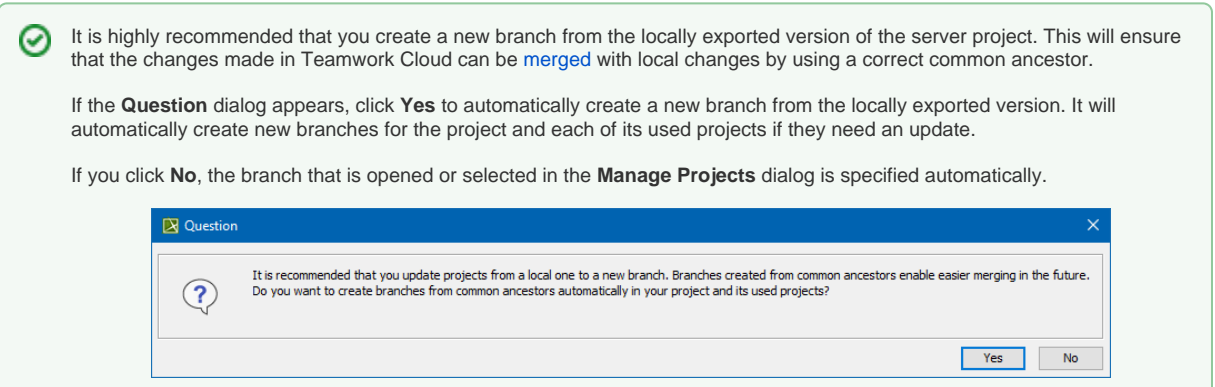

Disable the **Maintain Mount Points of Used Projects** option if you do not want **Mount** [relationships](https://docs.nomagic.com/display/MD2021xR1/Understanding+differences+in+local+and+server+project+structure) to be automatically created upon the project update.

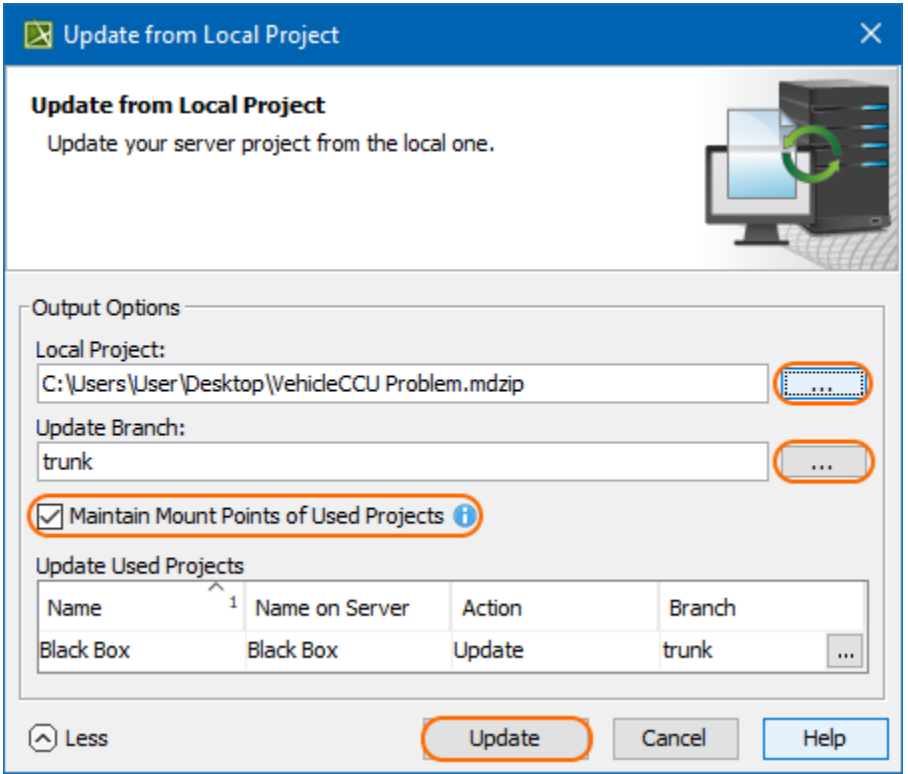

3. Click **Update** when you are done. An updated version of the project with the contents of the local project is created in the selected branch.

The server project will not be updated if the tool recognizes that the local project is the same version as the server project. The same rule goes Δ for used projects.

## **Used projects**

If the exported version of the server project contains used projects, their status can be reviewed in the **Update from Local Project dialog** when the project updates. To review updates, click **More** in the bottom-left corner of the dialog.

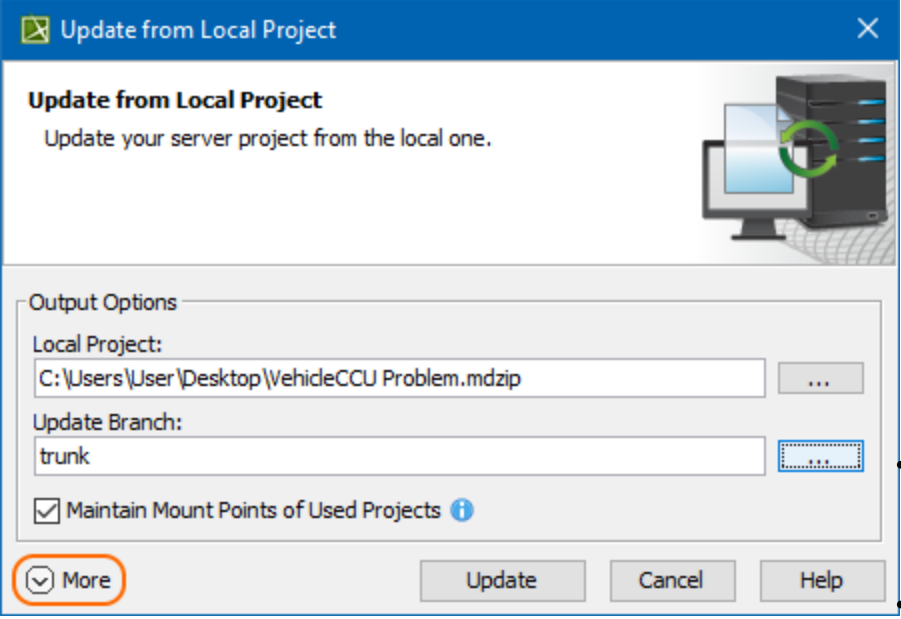

Depending on the changes made in the used project, the following actions can be automatically chosen when the project updates:

Ы **Keep Version #<number>: if the used** project version is the same as the one on the server (for example, it has not been modified locally), the same version of that used project is kept when the main project updates.

**Use Version #<number>:** if the used project version on the server differs from

the one in the local file, the version that is available on the server and matches the local file contents is used.

- **Add to server**: if a new used project is added to the local file and it does not exist in the server project yet, it is added to the server upon the main project update.
- **Update**: if the local file contains used project-related changes, the changes are applied to the server project upon the main project update.

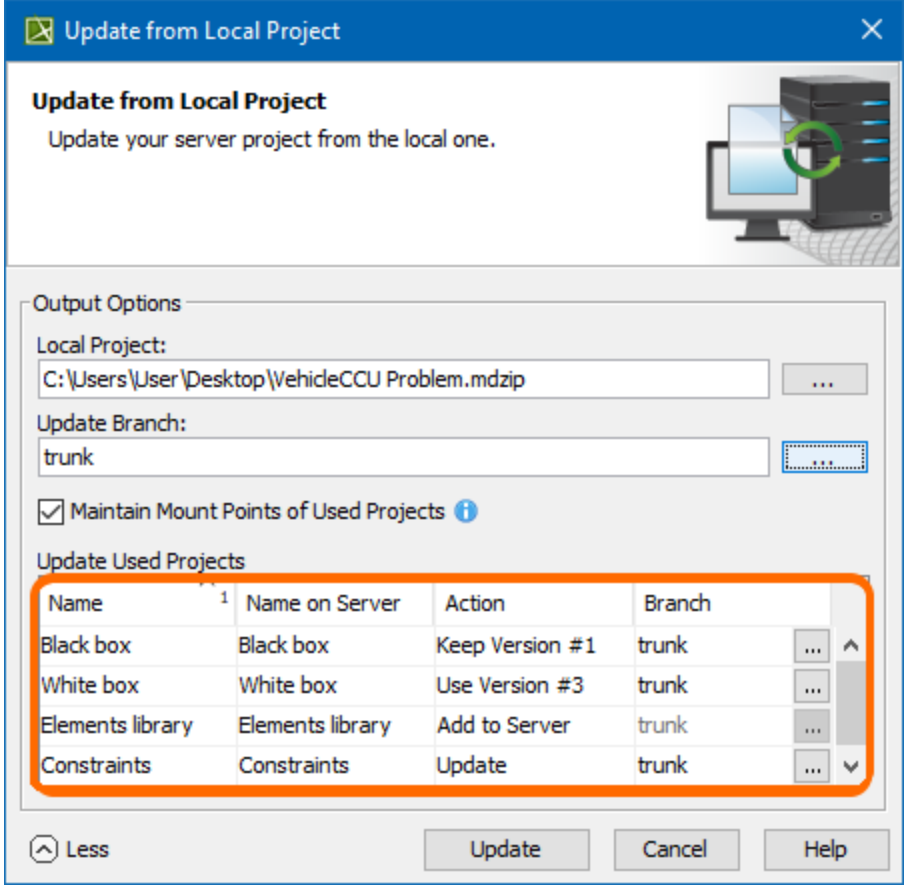

Λ

During a server project update from a local project, commits to branches being updated are not allowed, meaning other users working on the same project branch cannot commit the changes they have made.